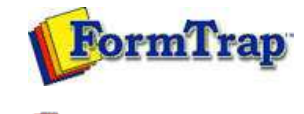

PDF version

### **Setup**

- ▶ Core Components
- **D** Archive
- **D** Settings
- $\triangleright$  Filters
- $\triangleright$  Run

## **Data Input**

- $\triangleright$  File System
- LP (Line Printer)
- Named Pipes
- 

## **Delivery**

- **P** Print Servers
- **P** Printer Licensing
- **Email**
- **Application**
- Delivery Monitor

# **SBE Manual V7.5**

Start | Queues | Data Folders | Archive | **Setup** | Submit Associated Files | Other Add-ons | Related Batch Processes | Special Forms

### Email

FTSpooler offers two e-mailing methods: Simple Mail Transfer Protocol (SMTP) and Microsoft® Outlook/Exchange (MAPI).

To configure the SMTP connection:

- Enter the full domain name of the SMTP server in the **Host** textbox.
- Choose a login type from the **Login** drop down menu.
- For login options other than *None*, enter the **User** and **Password** to be used by FTSpooler to log into the SMTP server when sending email.
- Choose an encoding type from the **Encoding** drop down menu.
- Enter a full email address in the **Default sender** textbox to define the sender details for outgoing email.
- Click the **Save** button.

Note: Microsoft Exchange Version 7 has differences from earlier versions, you will need to check these items in Exchange 7 and set them when installing or transferring to Exchange 7.

Check and modify these in Exchange 7 (this information is offered as a guide only, consult Microsoft documentation):

- In **Authentication Properties** tab enable **Basic Authentication** and disable **Offer Basic authentication only after starting TLS**. TLS is the default for Exchange 7 and is not supported by FormTrap.
- If you intend using an **SMTPFrom** name that is different from the authenticated user, give permission to **Send As** a different address. For details of how to grant this permission, refer to the following Microsoft article:

**http://technet.microsoft.com/en-us/library/aa998291(EXCHG.80).aspx**

If you do not do this and set SMTPFrom different from the authenticated user, you will get this error:

#### **550 5.7.1 Client does not have permissions to send as this sender**

To use Outlook/Exchange, the profile information must be available to FTSpooler. The profile name is mandatory, password is optional and required only if the profile is password-protected.

To configure Outlook/Exchange settings:

- Select the appropriate email profile from the **Logon Profile** list. No profile listed means there is no MAPI profile configured. Create and configure a profile on that machine before continuing.
- Enter the password for that profile.
- Click the **Save** button.

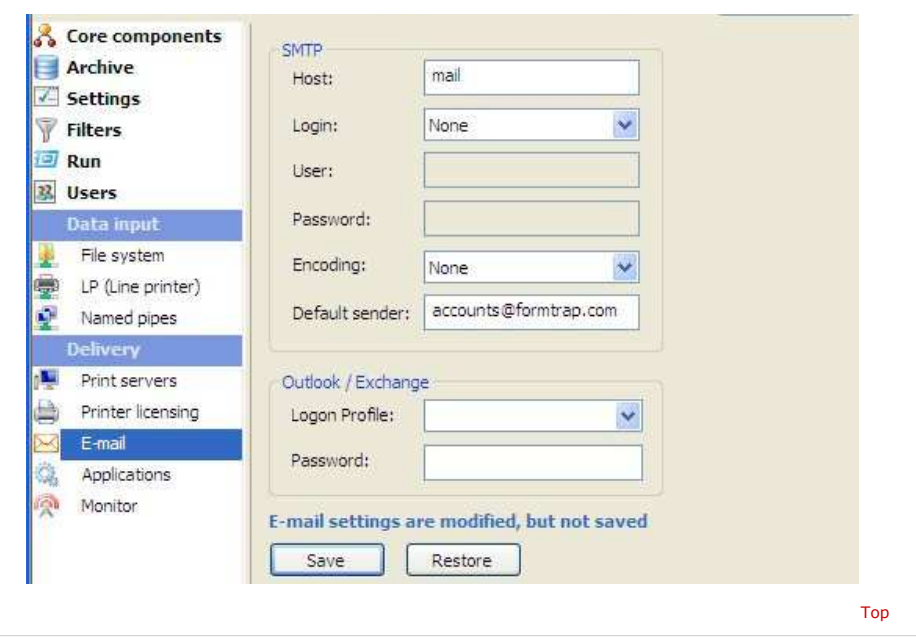

**Disclaimer** | **Home** | **About Us** | **News** | **Products** | **Customers** | **Free Trial** | **Contact Us** | **Success Stories Copyright 1995-2011 TCG Information Systems Pty. Ltd. All rights reserved.**